### 

1

# Share a file

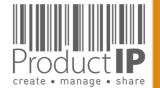

Platform Quick Guide – Quick start ASW 2023 V1 | © ProductIP

- Open the file you want to share 1.
- Go to sharing tab 2.
- Choose "add share" 3.
- Use this information 4.

Email adres:

#### productip@eu.aswatson.com

Select View & clone 5.

You can exclude documents from sharing

Klik Next 6.

| Add Share                |                             |       |  |  |  |
|--------------------------|-----------------------------|-------|--|--|--|
| E-mail Address:*         | productip@eu.aswatson.com   |       |  |  |  |
| Sex:*                    | Female                      |       |  |  |  |
| First name:*             | ProductIP Account           |       |  |  |  |
| Middle name:             |                             |       |  |  |  |
| Last name:*              | at AS Watson                |       |  |  |  |
| Company Name:* AS Watson |                             |       |  |  |  |
| Share group permissions  |                             |       |  |  |  |
| View & Clone             |                             |       |  |  |  |
| View only                |                             |       |  |  |  |
| End Date:                |                             | 16 16 |  |  |  |
| Comments                 |                             |       |  |  |  |
|                          |                             |       |  |  |  |
|                          |                             |       |  |  |  |
|                          |                             |       |  |  |  |
|                          |                             |       |  |  |  |
|                          |                             |       |  |  |  |
|                          |                             |       |  |  |  |
| Add extra documents      | clude documents Next Cancel |       |  |  |  |

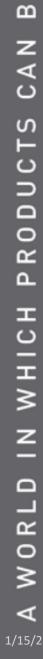

PRODUCT

2

ш

F ഗ

RU

H

ш

create • manage • share

3

STED

Ľ

×

- 6. The barcode MUST always be shared
- 7. the information in the blue box, is the information being shared, if this is correct click Skip & Share. If this is not correct, you can enter the correct information for each article here. If you added the information use Save & Share

| Product articles (1/1)                     |                                                                                                   |               |        |
|--------------------------------------------|---------------------------------------------------------------------------------------------------|---------------|--------|
|                                            | r article information for article <b>dummie t</b><br>er identify your file and they will no longe |               | nation |
| Article number: *                          |                                                                                                   | 20191605      |        |
| Name: *                                    | dummie test                                                                                       | 🔄 dummie test |        |
| Bar Code:                                  |                                                                                                   | 87654379001   |        |
| Purchase Order<br>Number:                  |                                                                                                   |               |        |
| Shipment Number:                           |                                                                                                   |               |        |
| Brand name                                 |                                                                                                   |               |        |
| Customs code                               |                                                                                                   | Clear         |        |
| Customs code<br>descri <mark>ption:</mark> |                                                                                                   |               |        |
| Back Skip & Share                          | Save & Share                                                                                      |               |        |
|                                            |                                                                                                   |               |        |

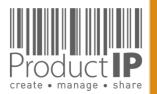

R O

۵.

н

WHIC

z

Ο

RL

0 M

# THE FILE IS DECLINED:

If a file is not accepted, the person who shared it receives an email. In the account, under Sharing, you can find all shares and their status.

Click on the product name to open the file.

Look at the tab review what the comments are.

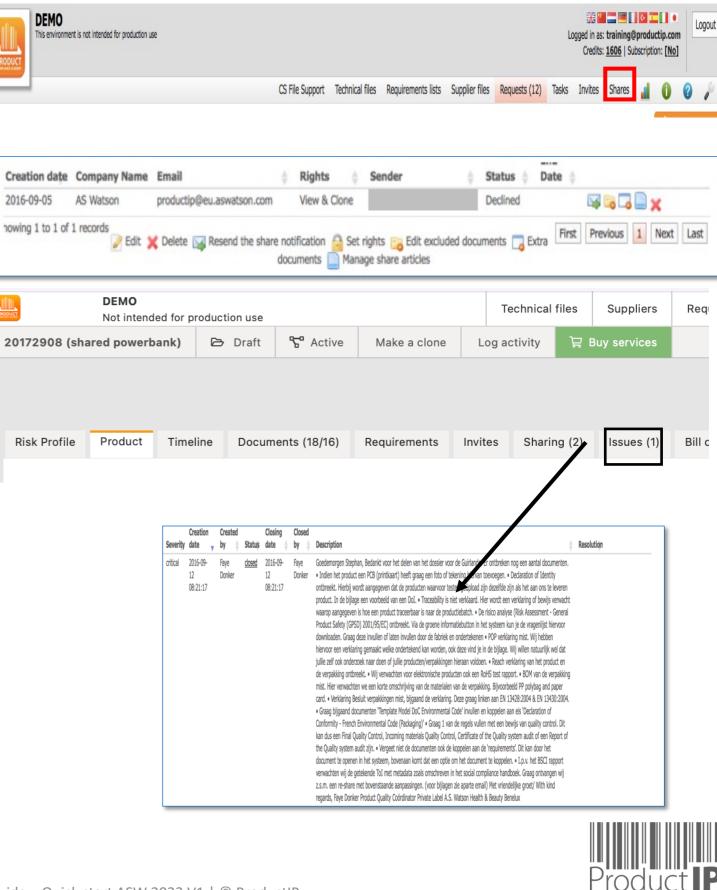

create • manage • share

⊲

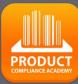

5

ш

ST

RU

H

ш

m

CAN

RODUCTS

٩

IN WHICH

WORLD

∢

#### Adjust the file

Reshare the file by clicking on the envelope.

If the status is pending and the file is modified, the modification is also visible to the recipient. It is not necessary to share again.

If the file is declined, you have to share the file again by clicking on the envelope.

| Creation date Compan | y Name Email                | $\frac{\mathbb{A}}{\mathbb{V}}$ | Rights 🖕     | Sender 🔶 | Status 🖕 Da | te 🖕        |
|----------------------|-----------------------------|---------------------------------|--------------|----------|-------------|-------------|
| 2016-09-05 AS Watso  | n productip@eu.aswatson.con | n                               | View & Clone |          | Declined    | 🛛 🖓 🗟 🖓 📉 🗙 |

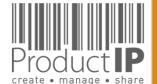

## **Close the file:**

| 20161702     | 2-01 (j | ust for fu           | n demo trainin    | g) - <u>DIY</u> - I | Extended    |             |
|--------------|---------|----------------------|-------------------|---------------------|-------------|-------------|
| Risk Profile | Product | Timeline             | Documents (25/21) | Requirements        | Invites (1) | Sharing (1) |
| Add product  | article | lose file for review | Make a clone      |                     |             |             |

| Compl          | Complete review Reset file to draft |    | Make a clone |                            |
|----------------|-------------------------------------|----|--------------|----------------------------|
| Article number |                                     |    | Name         |                            |
|                | 20161702-01                         |    |              | just for fun demo training |
|                | 20151702-                           | 02 |              | just for training blauw    |

| End of life date:         | P |                                                          |
|---------------------------|---|----------------------------------------------------------|
| Tags:                     |   |                                                          |
| File group:               |   | textiel                                                  |
| Finalisation remarks:     |   | this is all for now, next shipment has<br>to be improved |
| Workflow information      |   |                                                          |
| Workflow status:          |   | Ready for review (2016-09-14)                            |
| Required completion date: |   | 2015-03-30                                               |
| Division:                 |   |                                                          |
| Merchandiser:             |   |                                                          |

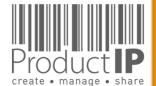

WORLD

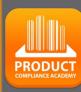

6

ЕD

TRUST

В

CAN

PRODUCTS

IN WHICH